## **ONLINE SHOOTING RESULTS**

- 1. Connect to the site [www.apeom.cz](http://www.apeom.cz/)
- 2. Under the **MENU** tab select: **News**
- 3. Under the section **News**, choose: **SHOOTING RESULTS**
- 4. Click on **ONLINE RESULTS**

Or **Scan QR Code**:

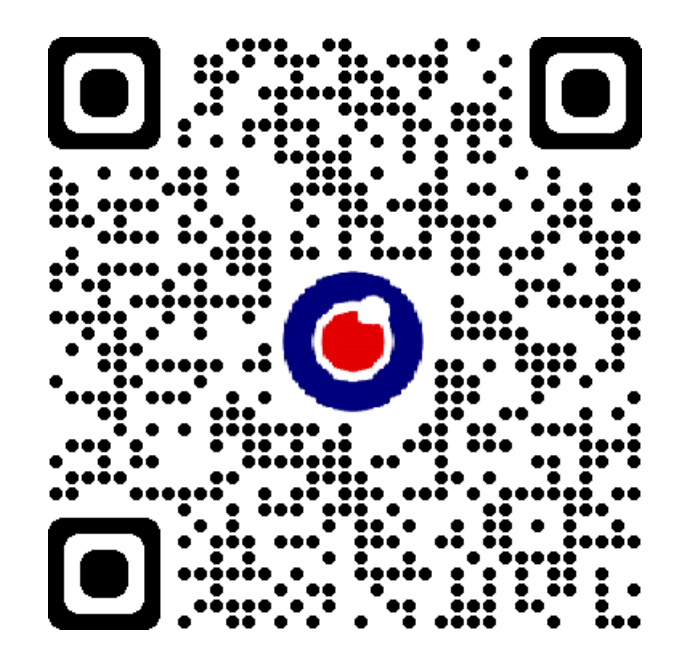